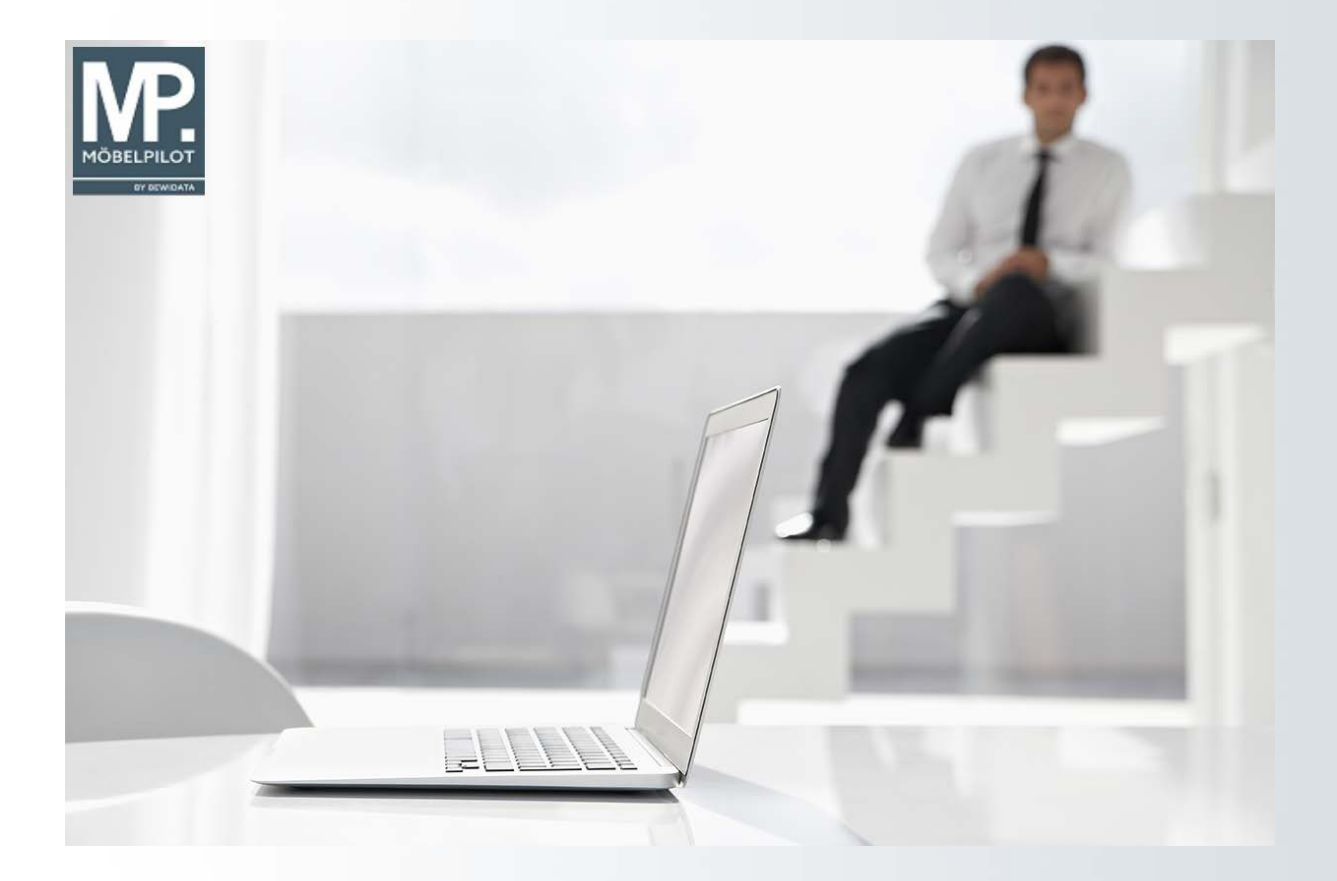

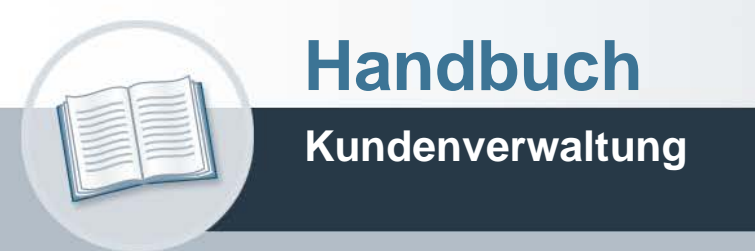

# **27. Juni 2022 Teil 1: das Formular**

# **Urheberrecht und Haftung**

Dieses Handbuch enthält urheberrechtlich geschützte Informationen. Ohne ausdrückliche schriftliche Genehmigung der Bewidata Unternehmensberatung und EDV-Service GmbH, Erthalstraße 1, 55118 Mainz ist es nicht gestattet, das gesamte Handbuch oder Texte daraus zu reproduzieren, zu speichern oder in irgendeiner Form zu übertragen, zu vervielfältigen oder zu verbreiten.

Die Firma Bewidata Unternehmensberatung und EDV-Service GmbH übernimmt für den Inhalt dieses Handbuches und damit im Zusammenhang stehende geschäftliche Vorgänge keinerlei Garantie. Das gilt auch für hierin enthaltene Fehler und möglicherweise dadurch entstehende Fehlfunktionen in der Arbeit mit den hier beschriebenen Programmen. Die Bewidata GmbH behält sich vor, ohne vorherige Ankündigung dieses Handbuch von Zeit zu Zeit auf den neuesten Stand zu bringen. Änderungen der Bildschirmmasken behalten wir uns ebenfalls vor.

**Hinweis**: Alle in diesem Handbuch abgebildeten Screenshots wurden mit dem Microsoft Internet Explorer erstellt. Abweichungen bei anderen Browsern behalten wir uns vor.

## **Impressum**

bewidata unternehmensberatung und edv-service gmbh erthalstraße 1 55118 mainz

Telefon 06131 63920 Telefax 06131 639266

Geschäftsführer: Hans-Jürgen Röhrig - Handelsregister Mainz HRB 4285

## **Support Rufnummern**

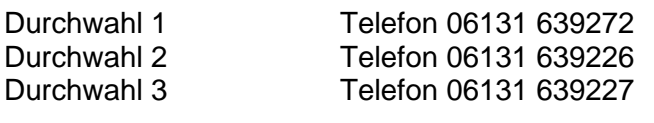

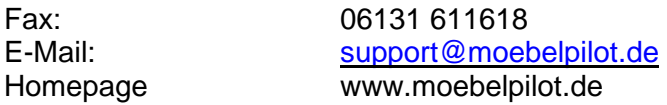

## **Hotline Zeiten**

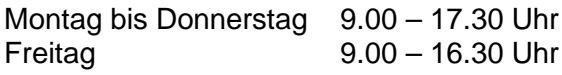

# Inhaltsverzeichnis

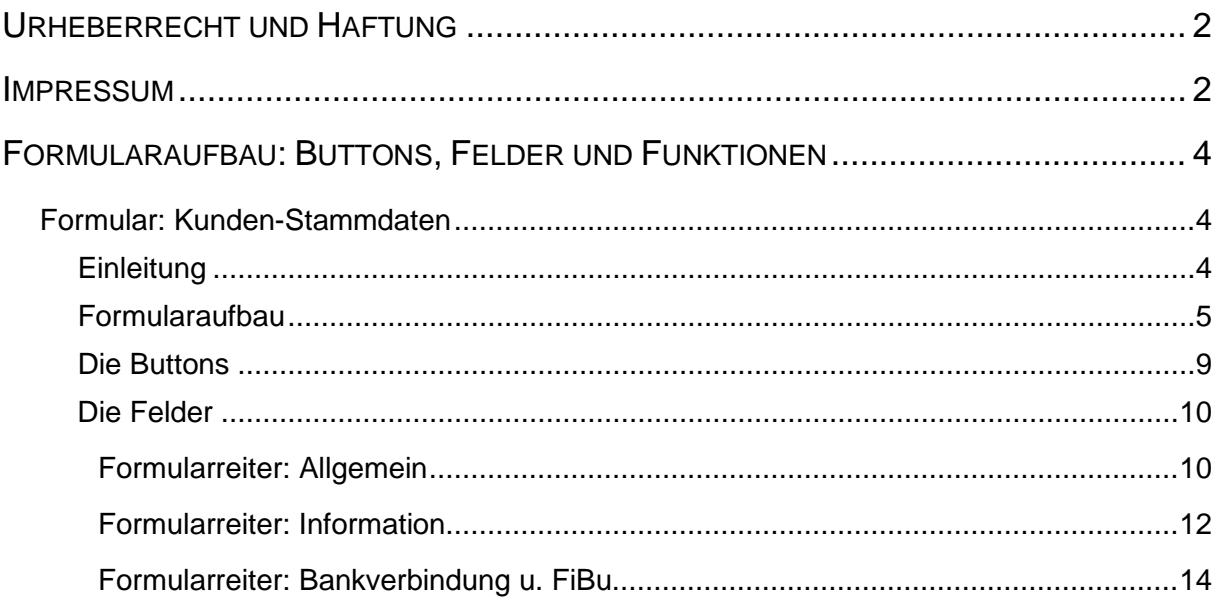

# **Formularaufbau: Buttons, Felder und Funktionen**

## **Formular: Kunden-Stammdaten**

#### **Einleitung**

Bei der Konzeption von MÖBELPILOT haben wir uns seinerzeit an der "alten" Denkweise der Branche orientiert. Unser Ziel war, dem Anwender die gewohnte "Papier-Organisation" digital abzubilden, um so die Arbeitsabläufe zu optimieren und die Akzeptanz für die EDVgestützte Arbeitsweise zu fördern.

So sind beispielsweise auch die "elektronischen" Kundenakten entwickelt worden. Diese liefern Ihnen alle Informationen Ihrer Kunden auf einen Blick. Sie können jederzeit einzelne Kundenakten aufrufen und sich detailgenau über laufende und abgeschlossene Vorgänge informieren. Ein weiterer Vorteil der Kundenakte liegt darin, dass die Anschrift des Kunden nur einmal erfasst werden muss. Sie steht danach unverwechselbar für weitere Aktivitäten wie beispielsweise die Angebots- und Kaufvertragserfassung oder auch zu Marketingzwecken zur Verfügung.

#### **Formularaufbau**

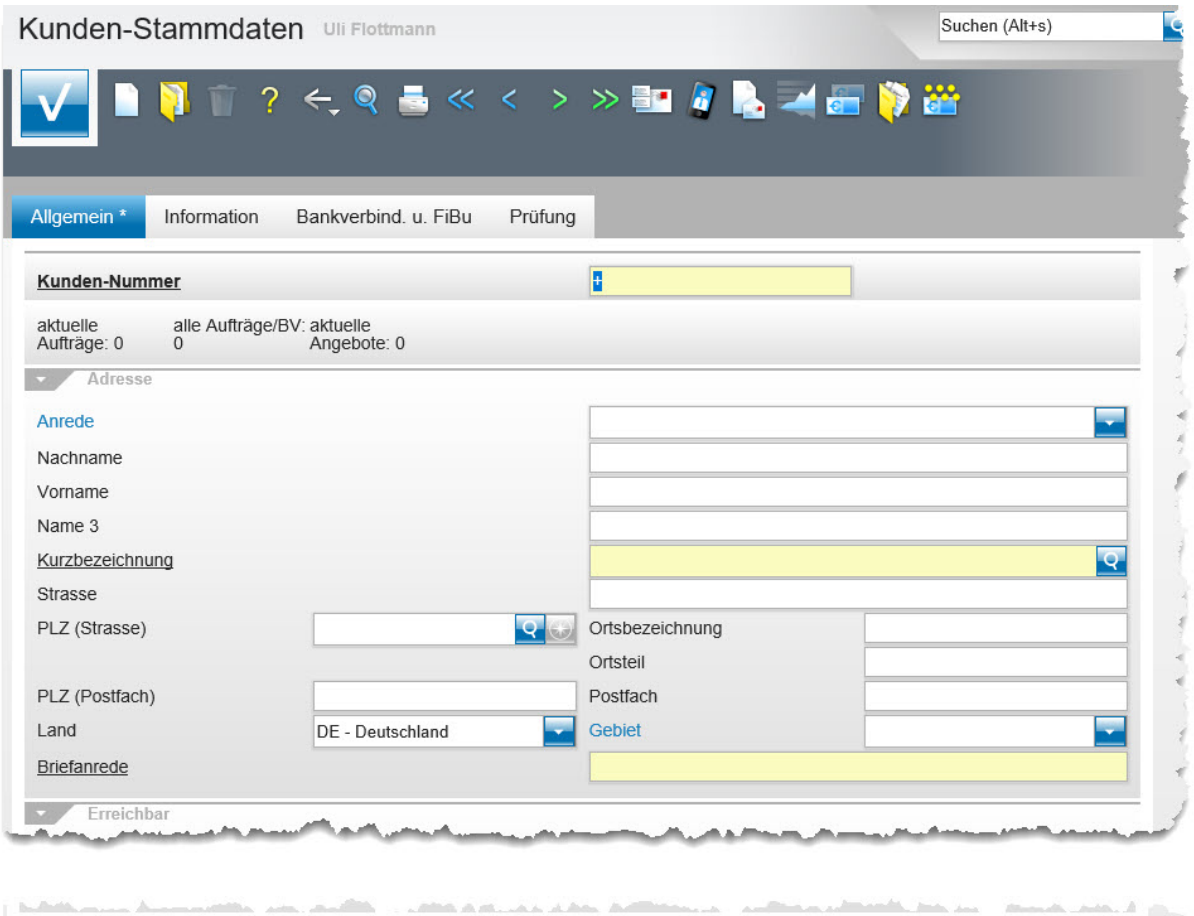

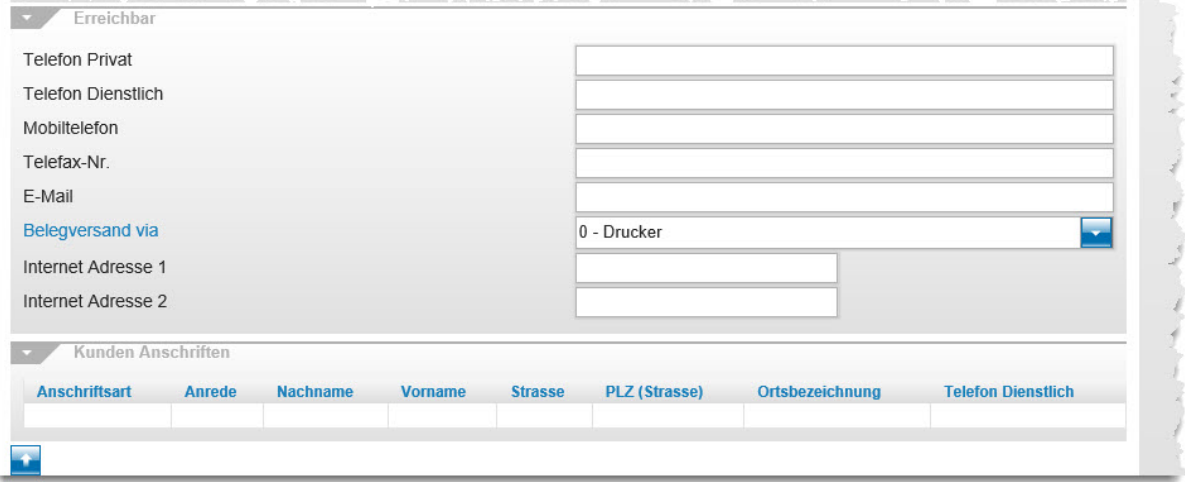

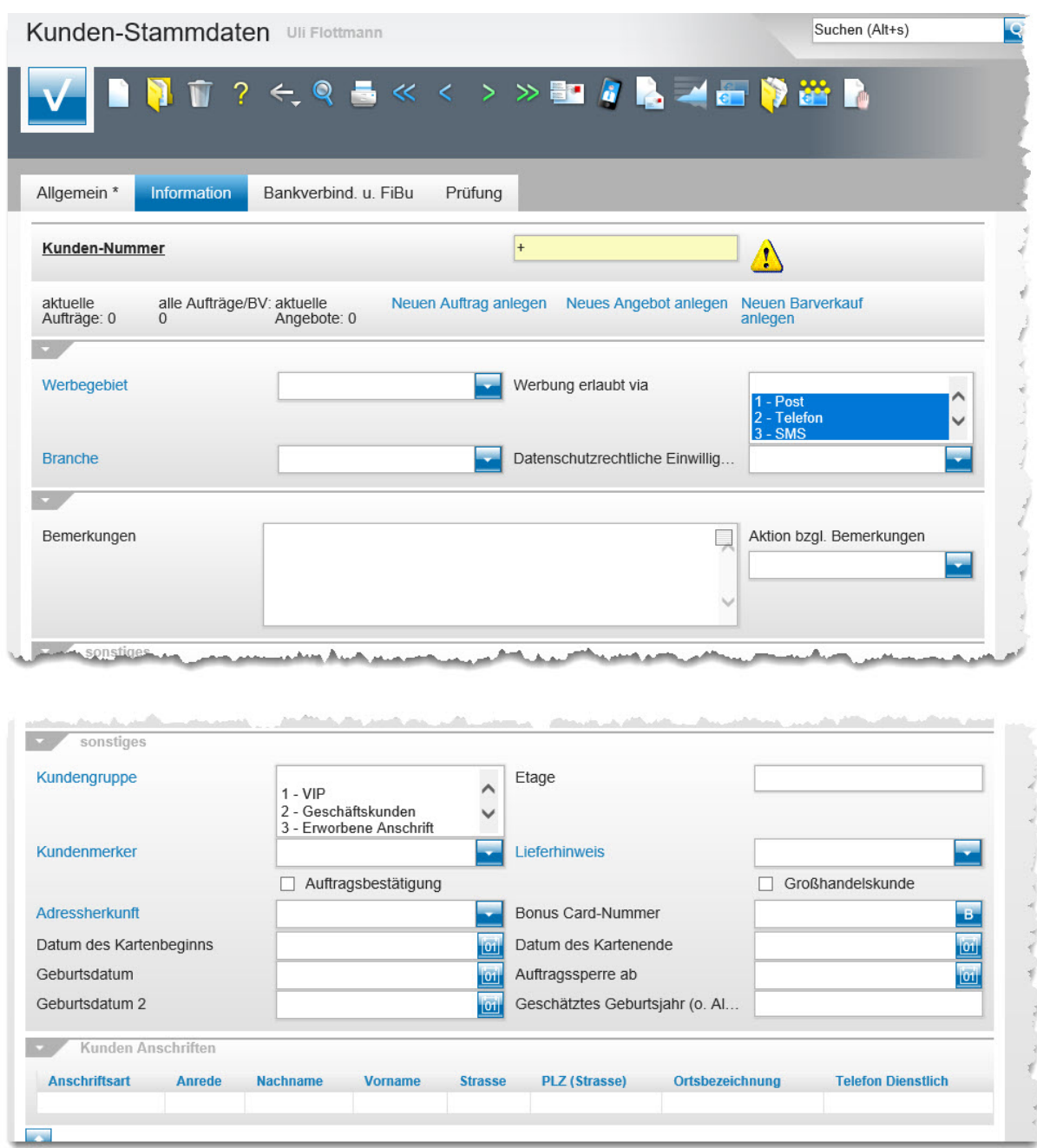

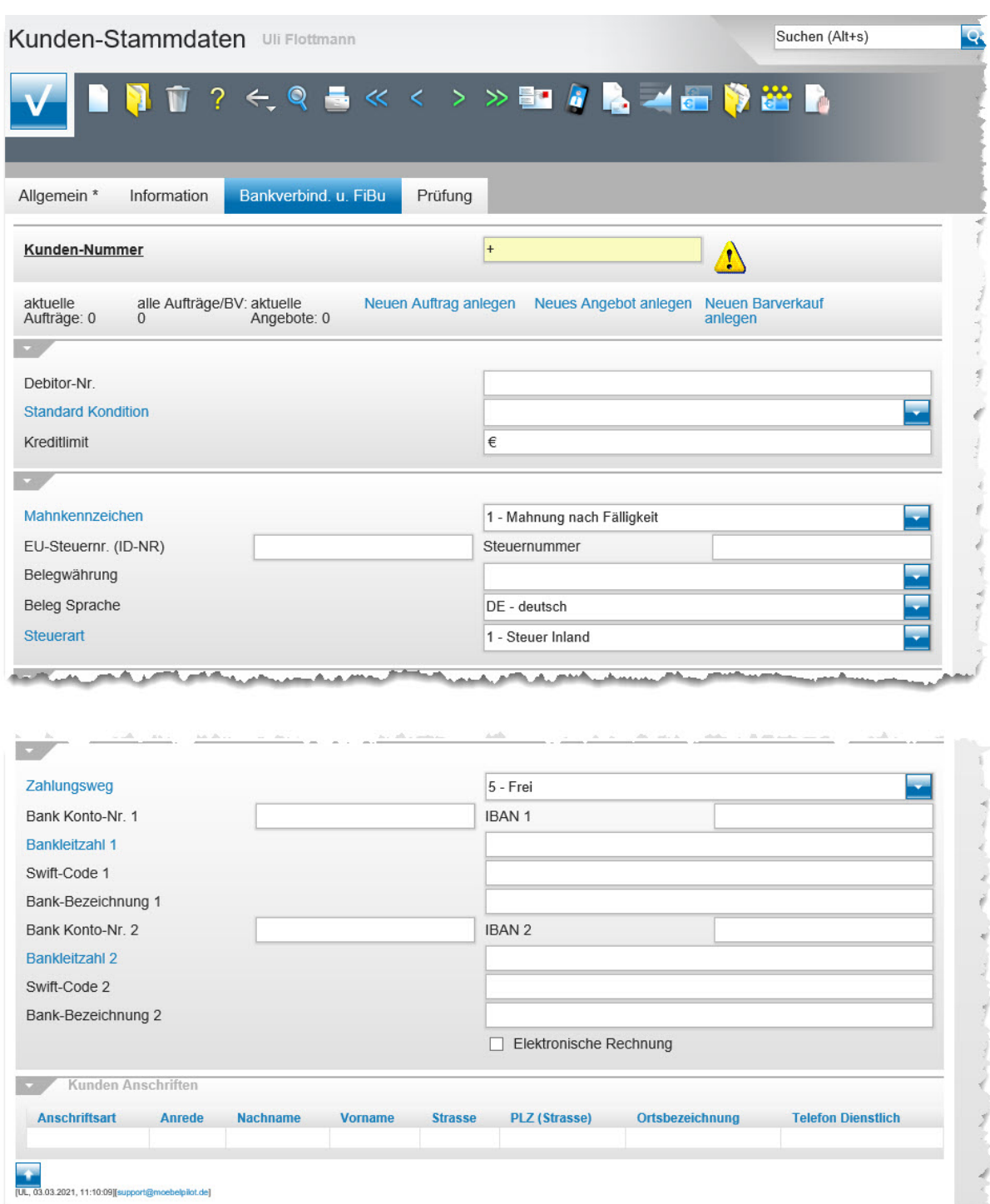

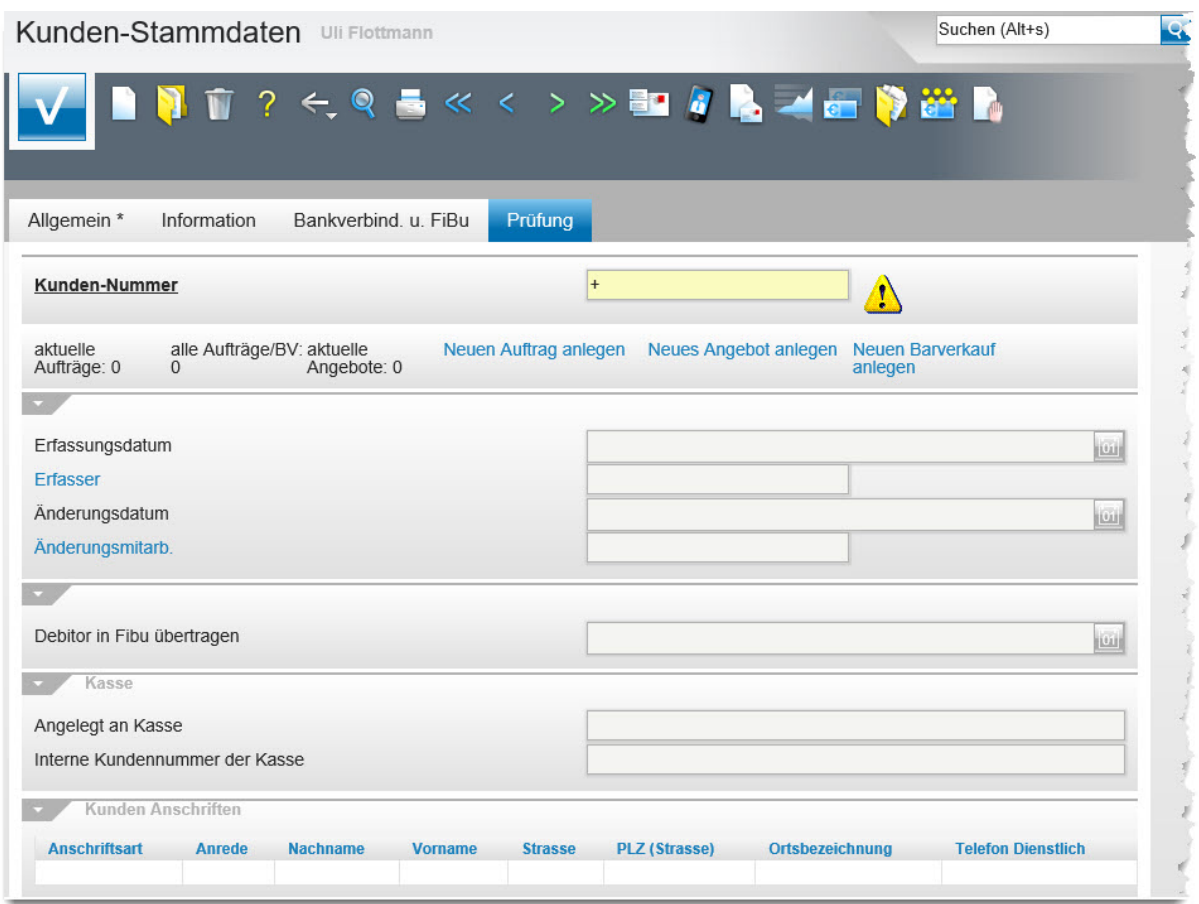

#### **Die Buttons**

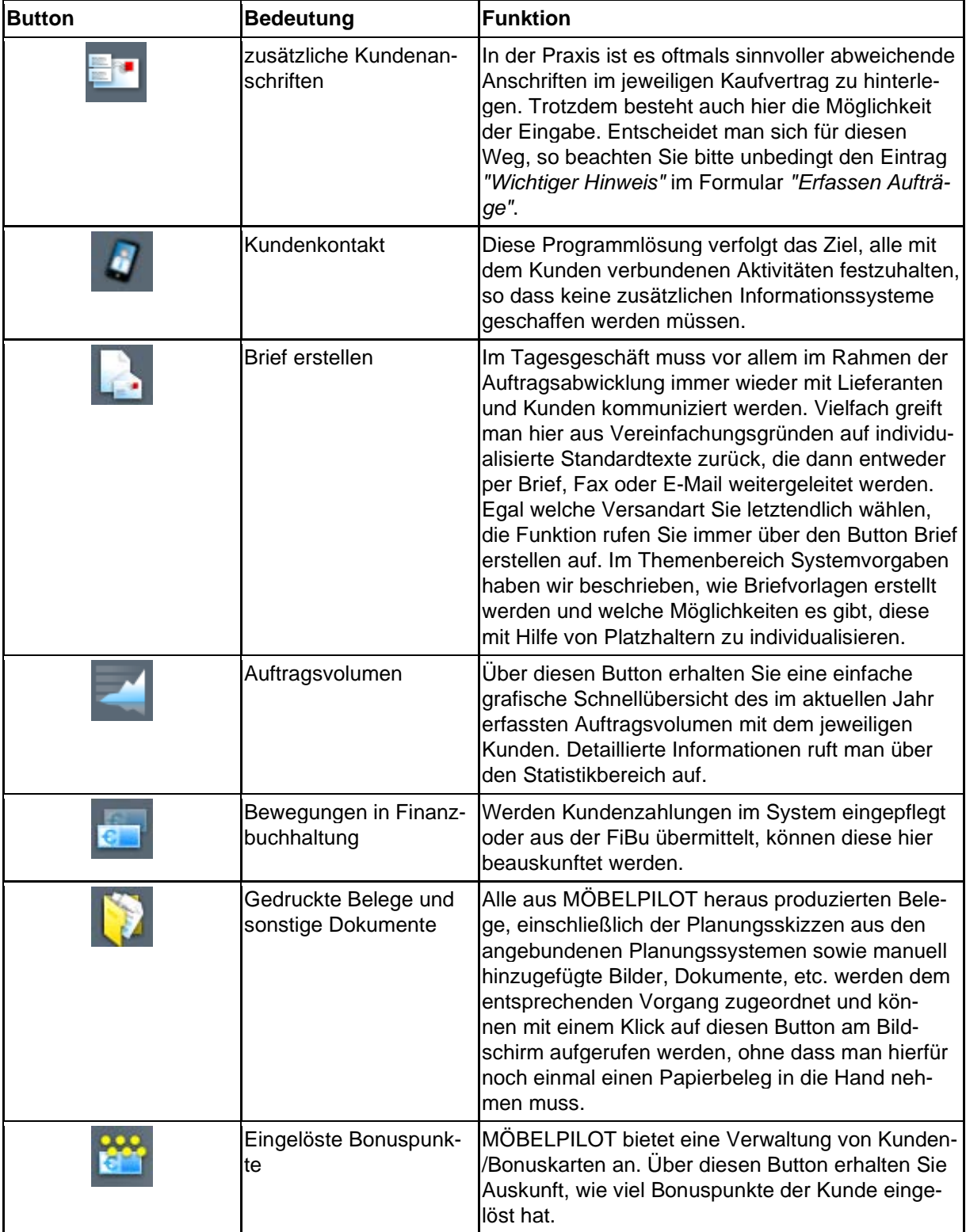

#### **Die Felder**

#### **Formularreiter: Allgemein**

Das Feld *"Kunden-Nummer"* (1) ist standardmäßig mit einem + (nächste freie Kundennummer beim Speichern vergeben) vorbelegt. Ist die Kundennummer bereits vorhanden, kann sie direkt eingepflegt, oder über die Suchfunktionen aufgerufen werden.

Wird der Datensatz erstmalig gespeichert, bietet MÖBELPILOT dem Anwender die Möglichkeit zu diesem Kunden Kaufverträge (2), Angebote (3) und personifizierte Barverkäufe (4) zu erfassen.

Zur schnellen Information findet man im Formular zudem eine Übersicht aller aktuellen (offenen) Kaufverträge, aller bisher getätigten Kaufverträge und Barverkäufe, sowie aller offenen Angebote.

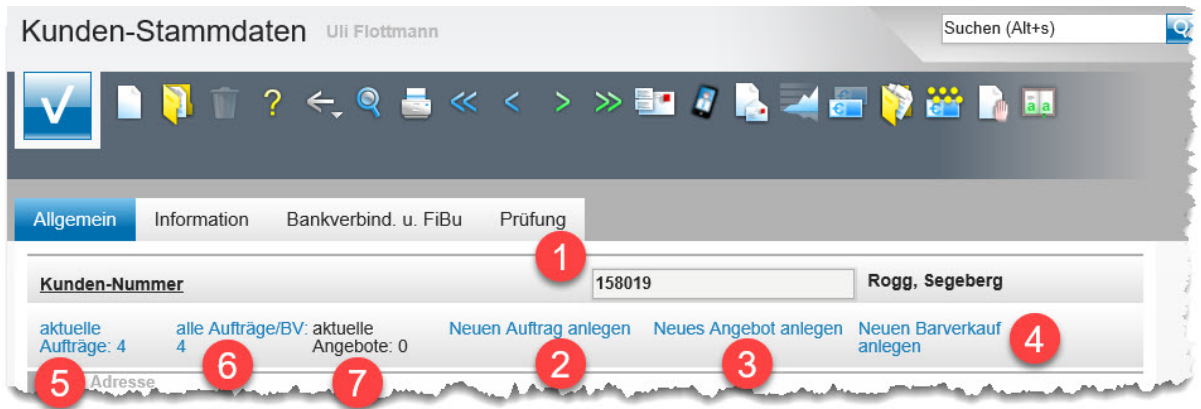

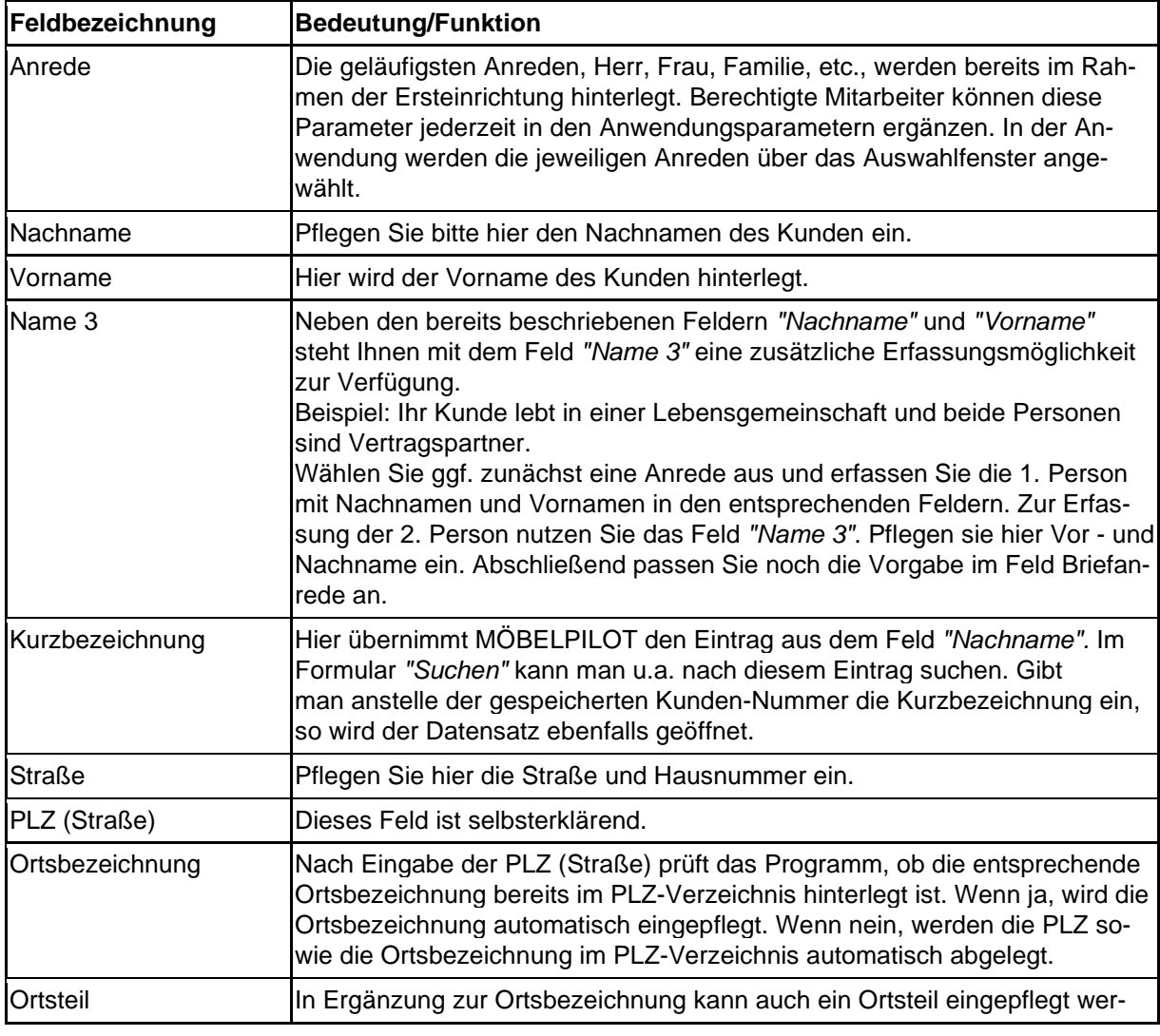

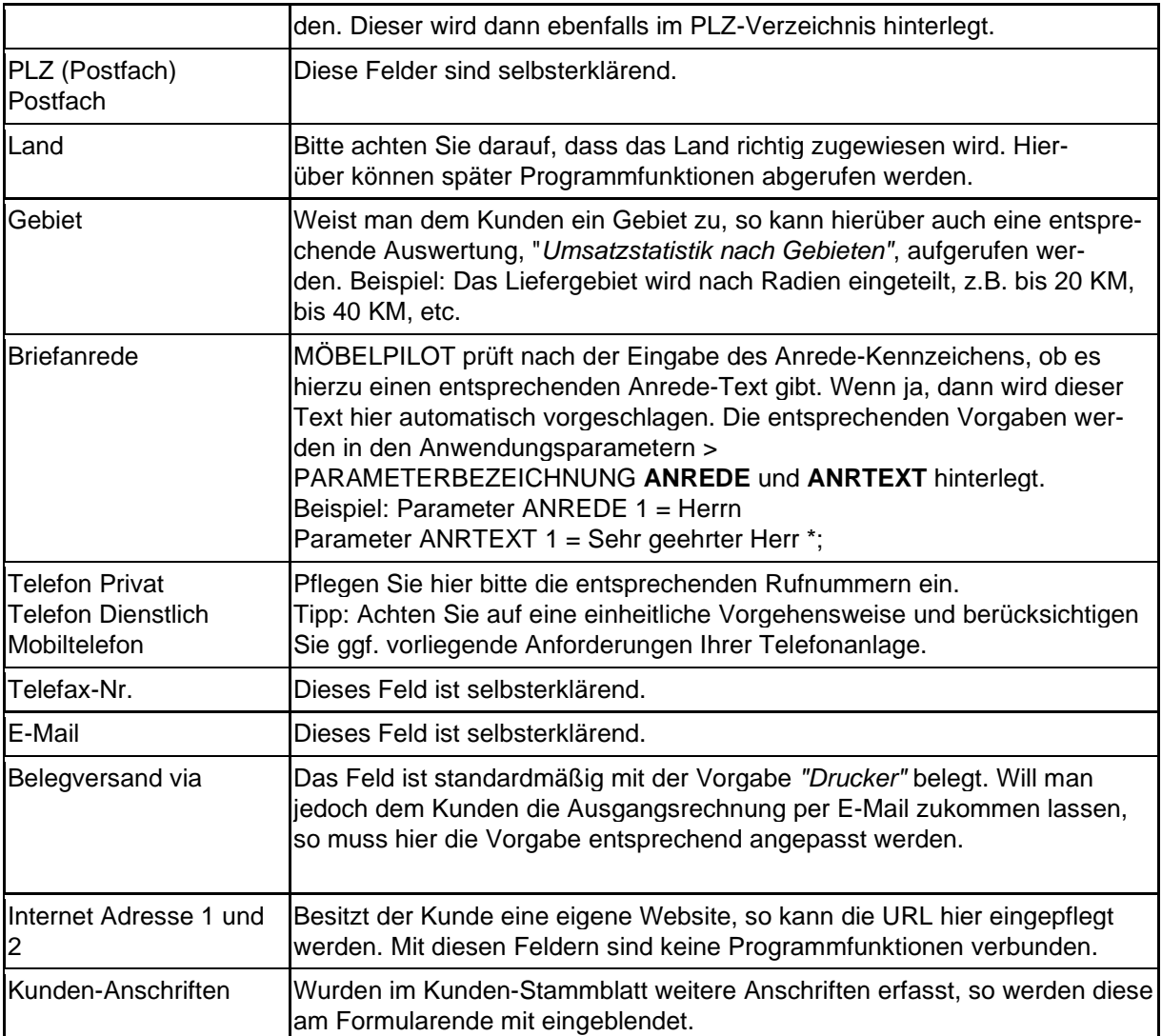

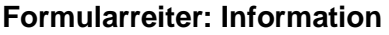

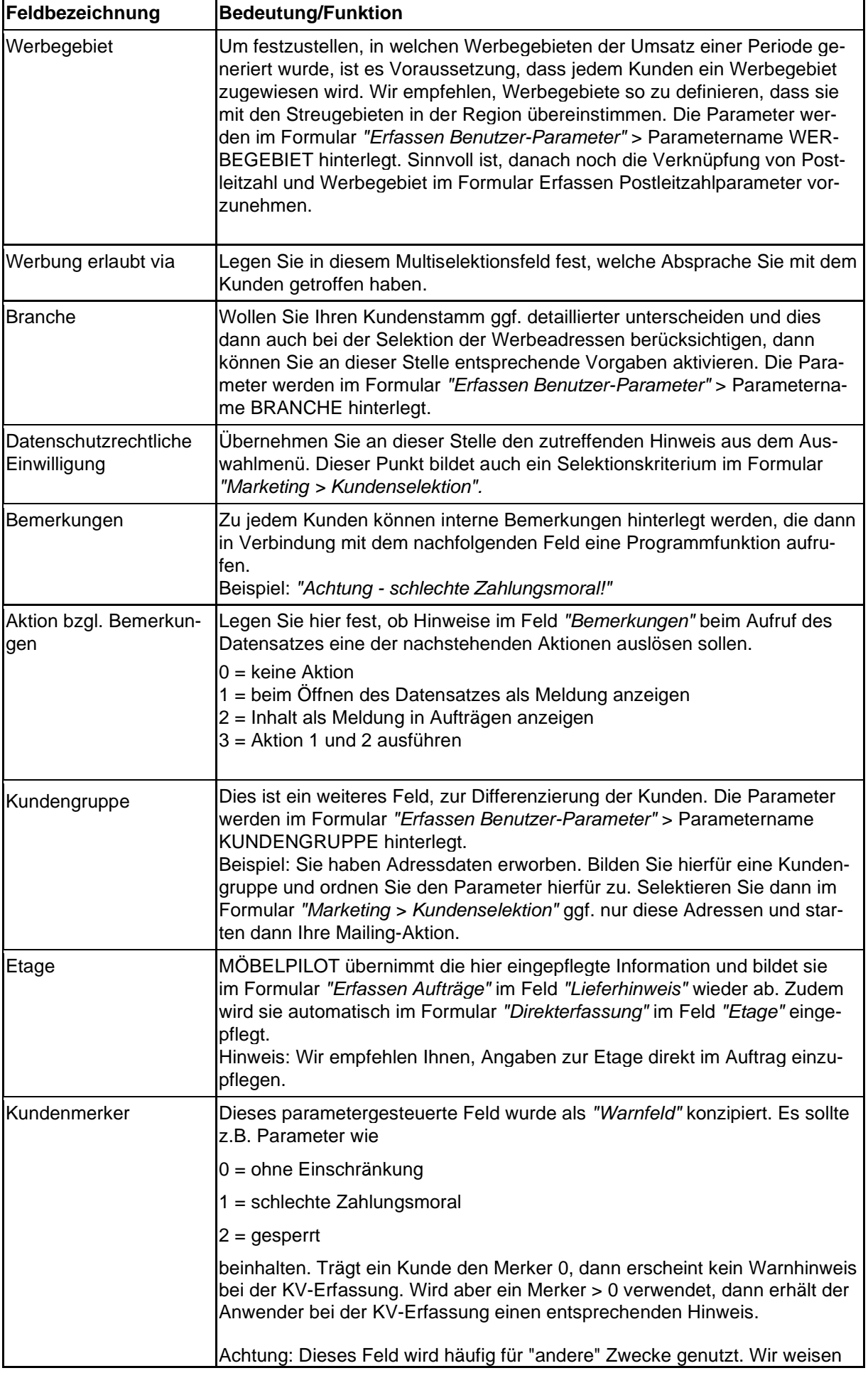

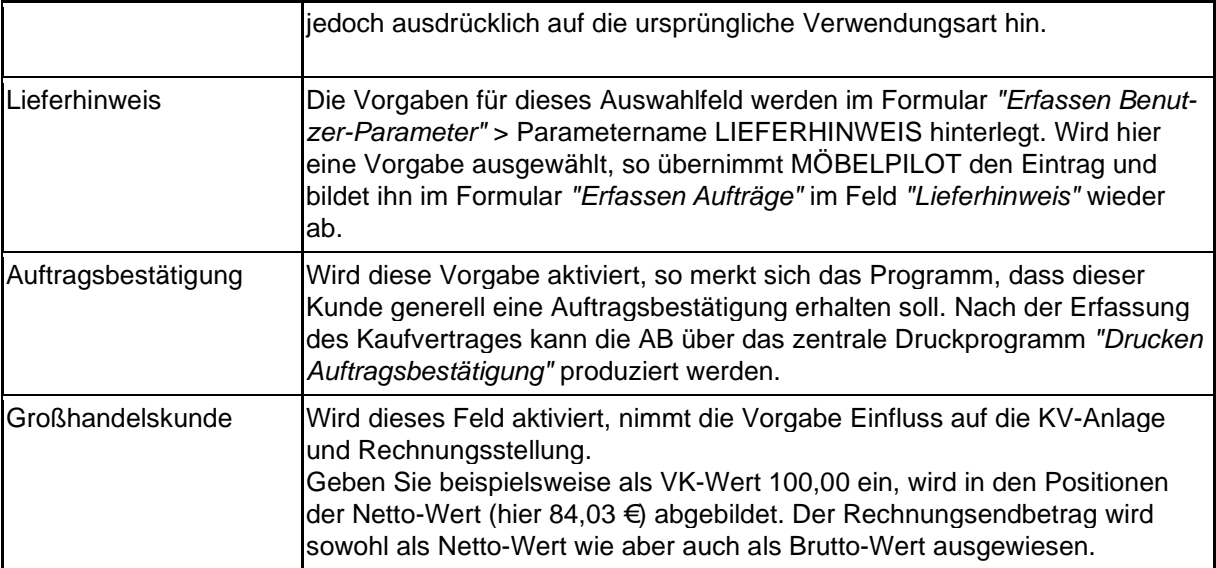

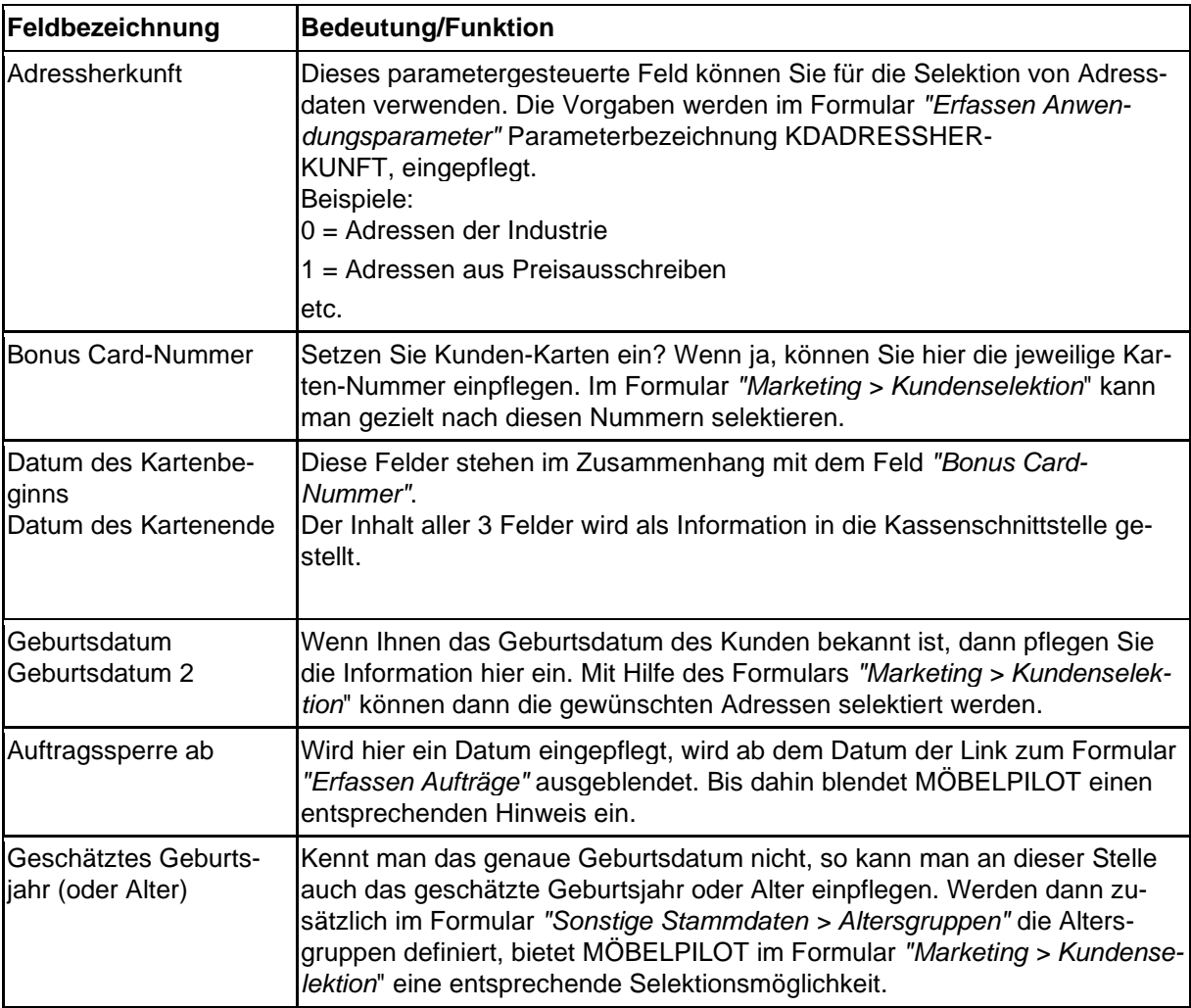

#### **Formularreiter: Bankverbindung u. FiBu**

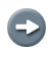

**F** 

Angaben in diesem Formularteil sind nur erforderlich, wenn Sie die Schnittstelle zu einem Finanzbuchhaltungssystem nutzen. In der Regel beschränken sich hier die notwendigen Angaben auf die Felder *"Debitoren-Nr., Belegwährung, Beleg Sprache* und *Steuerart"*.

Mehr zu diesem Thema erfahren Sie in den Kursen und dem Benutzerhandbuch *"Schnittstellen > MÖBELPILOT > Finanzbuchhaltung".*

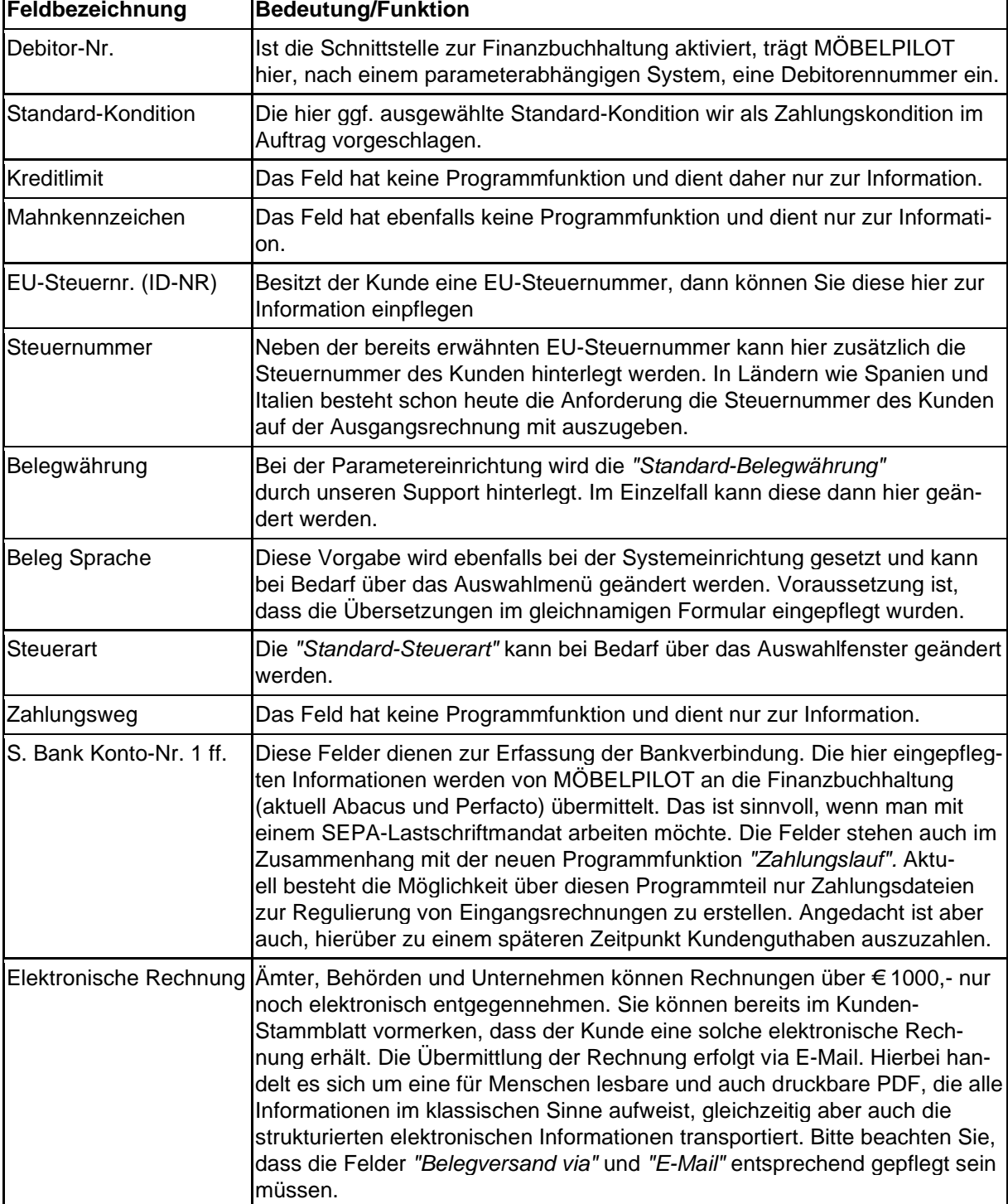